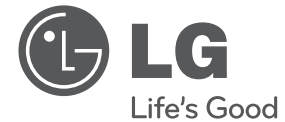

# РУКОВОДСТВО ПО ЭКСПЛУАТАЦИИ. DVD-проигрыватель

Внимательно прочтите это руководство перед началом использования системы и сохраните его для справки на будущее.

DP122

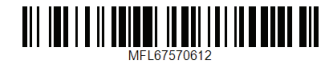

# <span id="page-1-0"></span>**Правила безопасности**

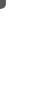

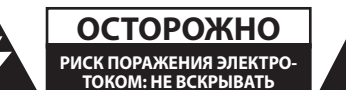

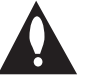

**ОСТОРОЖНО:** В ЦЕЛЯХ СНИЖЕНИЯ РИСКА ПОРАЖЕНИЯ ЭЛЕКТРИЧЕСКИМ ТОКОМ ЗАПРЕЩАЕТСЯ СНИМАТЬ КРЫШКУ (ИЛИ ЗАДНЮЮ ПАНЕЛЬ) ДОСТУП ПОТРЕБИТЕЛЯ КО ВНУТРЕННИМ ДЕТАЛЯМ НЕ ПРЕДУСМОТРЕН ПРИ НЕОБХОДИМОСТИ ОБСЛУЖИВАНИЯ ОБРАТИТЕСЬ К СЕРТИФИНИРОВАННОМУ МАСТЕРУ.

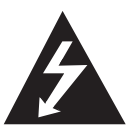

Мигающая стрелка в треугольнике предупреждает о наличии неизолированных деталей внутри корпуса изделия, на которых присутствует достаточно высокое остаточное напряжение,

представляющее для человека угрозу поражения электротоком.

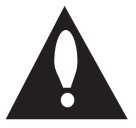

Восклицательный знак в треугольнике предупреждает о наличии важных указаний по порядку работы и обслуживанию изделия в прилагающихся к

нему публикациях.

**ВАЖНО:** В ЦЕЛЯХ ПРЕДУПРЕЖДЕНИЯ ОПАСНОСТИ ВОЗГОРАНИЯ ИЛИ ПОРАЖЕНИЯ ЭЛЕКТРИЧЕСКИМ ТОКОМ ЗАПРЕЩАЕТСЯ ПОДВЕРГАТЬ ИЗДЕЛИЕ ВОЗДЕЙСТВИЮ ДОЖДЯ ИЛИ ВЛАГИ.

**ВАЖНО:** Нельзя устанавливать данное оборудование в закрытом пространстве, например, в книжный шкаф или подобное место.

**ОСТОРОЖНО:** Не заслоняйте отверстия вентиляции. Монтаж следует производить согласно указаниям изготовителя.

Пазы и отверстия в корпусе предназначены для обеспечения вентиляции и надежной работы изделия, а также для предохранения изделия от перегрева. Необходимо следить за тем, чтобы отверстия не перекрывались при размещении изделия на кровати, диване, ковре или на другой подобной мягкой поверхности. Запрещается размещать данное изделие в закрытое пространство, например, в книжный шкаф или в пространство между полок, если при этом не обеспечивается достаточная вентиляция или не соблюдаются инструкции изготовителя.

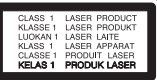

**ОСТОРОЖНО:** Данное изделие оснащено лазером. Чтобы правильно пользоваться изделием, внимательно прочтите это руководство и сохраните его для справки на будущее. В случае необходимости в техническом обслуживании прибора следует обратиться в авторизованный сервисный центр. Несоблюдение правил по использованию органов управления, настройке или эксплуатации, описанных в данном руководстве, может оказать опасное радиационное воздействие.

Во избежание воздействия луча лазера не пытайтесь открыть корпус.

#### **ВНИМАНИЕ относительно шнура питания**

Для питания большинства устройств рекомендуется использовать отдельную линию;

То есть, линию, которая питает только данный прибор и не имеет дополнительных выходов или ответвлений. Перед подключением следует обратиться к странице данного руководства с описанием технических характеристик. Не подвергайте настенные розетки токовой перегрузке. Перегруженные розетки, незакрепленные или поврежденные розетки, удлинительные шнуры, перетертые шнуры питания, а также поврежденная изоляция представляют серьезную опасность. Вышеперечисленные факторы могут привести к поражению электрическим током или возгоранию. Необходимо периодически проверять состояние шнура питания прибора. При обнаружении повреждений или признаков износа следует отсоединить шнур от источника питания и заменить его в авторизованном сервисном центре. Следует предохранять шнур питания от механических воздействий и неправильного обращения, например, перекручивания, передавливания, зажима дверью или расположения в проходе под ногами. Необходимо обращать особое внимание на состояние вилок, стенных розеток и место выхода шнура из изделия. Чтобы отключить питание от сети, нужно вынуть вилку сетевого шнура. При установке изделия обеспечьте легкий доступ к розетке.

Изделие оборудовано переносной батареей или аккумулятором.

#### **Безопасное извлечение батареи (батарей)**

**питания из изделия:** Для извлечения старой батареи (батарей) действуйте в порядке, обратном их установке. Во избежание загрязнения среды и создания угрозы здоровью людей и животных старые батареи подлежат сдаче в пунктах сбора и их сортировке. Не выбрасывайте батарейки вместе с другим мусором. Рекомендуем пользоваться батарейками и аккумуляторами местного производства, которые легко обменять на новые. Аккумулятор не допускается подвергать воздействию тепла, например, воздействию прямого солнечного света, огня и подобных источников.

**ОСТОРОЖНО:** TСледует защищать изделие от попадания воды (брызг или капель), при этом недопустимо ставить на изделие никакие сосуды с жидкостями, вазы и т.п.

#### **Замечание об авторских правах**

В данном продукте используется технология защиты от копирования, которая защищена патентами США и другими правами интеллектуальной собственности компании Rovi Corporation. Инженерный анализ и разборка изделия не допускаются.

Согласно законам об авторских правах США и законам об авторских правах других стран, неразрешенные запись, использование, показ, распространение или редактирование телевизионных передач, видеолент, DVD-дисков, компакт-дисков и других материалов может повлечь гражданскую и/или уголовную ответственность.

#### **Утилизация старого бытового прибора**

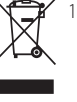

1.Символ на устройстве, изображающий перечеркнутое мусорное ведро на колесах, означает, что на изделие распространяется Директива 2002/96/ CE.

- 2. Все электрические и электронные устройства следует утилизировать отдельно от бытового мусора, в специальных местах сбора, назначенных правительственными или местными органами власти.
- 3.Правильная утилизация старого оборудования поможет предотвратить потенциально вредное воздействие на окружающую среду и здоровье человека.
- 4.Для получения более подробных сведений об утилизации оборудования обратитесь в администрацию города, службу, занимающуюся утилизацией или в магазин, где был приобретен продукт.

Оборудование соответствует Техническим требованиям в отношении ограничений по использованию определенных опасных веществ, электрического и электронного оборудования.

### **Утилизация старых батарей и аккумуляторов**

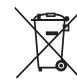

1. Символ на батарее или аккумуляторе, изображающий перечеркнутое мусорное ведро на колесах, означает, что на изделие распространяется Директива 2006/66/EC.

- 2. Данный символ может быть совмещен со значком химического элемента: ртути (Hg), кадмия (Cd) или свинца (Pb), если батарея содержит более 0,0005% ртути, 0,002% кадмия или 0,004% свинца.
- 3. Все аккумуляторы и батареи следует утилизировать отдельно от бытового мусора, в специальных местах сбора, назначенных правительственными или местными органами власти.
- 4. Правильная утилизация старых батарей и аккумуляторов поможет предотвратить потенциально вредное воздействие на окружающую среду и здоровье человека.
- 5. Для получения более подробных сведений об утилизации батарей и аккумуляторов обратитесь в администрацию города, службу, занимающуюся утилизацией или в магазин, где был приобретен продукт.

# $\epsilon$

«LG Electronics» настоящим заявляет, что данное изделие (данные изделия) соответствует(-ют) основным требованиям и другим применимым положениям Директив 2004/108/EC, 2006/95/EC и 2009/125/EC.

#### **European Standards Centre: (Европейские стандарты Центр)**

Krijgsman 1, 1186 DM Amstelveen The Netherlands

• Данный номер НЕ является контактным номером Службы работы с покупателями. Информацию о Службе работы к покупателями можно получить на Гарантийном талоне или обратиться к продавцу, у которого вы приобрели данное изделие.

#### **Утилизация отслужившего изделия**

- **Поставка устройства** Сохраняйте оригинальную упаковку и используйте ее для максимальной защиты устройства.
- **Очистка устройства**

Очищайте устройство мягкой тканью, смоченной в мягком моющем растворе, активные растворители могут повредить поверхность устройства.

y **Техническое обслуживание устройства** Поддерживайте чистоту оптики блока считывания и деталей дисковода. При их загрязнении или износе качество воспроизведения может ухудшиться. За более полной информацией обращайтесь в ближайший авторизированный сервисный центр.

# **Содержание**

### **[Приступая к работе](#page-1-0)**

- [Правила безопасности](#page-1-0)
- [Введение](#page-5-0)
- [О появлении на экране символа](#page-5-0)  «[7](#page-5-0)»
- [Обозначения, используемые](#page-5-0)  в [настоящем руководстве](#page-5-0)
- [Поставляемое дополнительное](#page-5-0)  [оборудование](#page-5-0)
- [Воспроизводимые типы дисков](#page-5-0)
- [Код региона](#page-5-0)
- [Совместимость файлов](#page-6-0)
- [Пульт ДУ](#page-7-0)
- [Передняя панель](#page-8-0)
- [Задняя панель](#page-8-0)

# [Общее воспроизведение](#page-13-0)

**[Работа](#page-13-0)**

- [Воспроизведение диска](#page-13-0)  – [Воспроизведение файла](#page-13-0)  – [Экранное меню](#page-13-0)  – [Общее использование](#page-14-0) [Дополнительные функции](#page-14-0)  [воспроизведения](#page-14-0) – [Фильм](#page-14-0)
- [Музыка](#page-15-0)
- [фото](#page-16-0)

# **[Устранение](#page-17-0)  [неисправностей](#page-17-0)**

[Устранение неисправностей](#page-17-0)

### **[Подключение](#page-9-0)**

- [Подключение к](#page-9-0) телевизору
- [Подключение видео/аудио кабеля](#page-9-0)
- [Подключение к](#page-9-0) усилителю
- [Подключение кабеля аудио](#page-9-0)
- [Подключение COAXIAL \(цифрового](#page-10-0)  [аудио\) кабеля](#page-10-0)

### **[Настройка системы](#page-11-0)**

- [Настройка](#page-11-0)
- [Настройте параметры](#page-11-0)  [конфигурации](#page-11-0)
- [Меню \[Язык\]](#page-11-0)
- [Меню \[Экран\]](#page-11-0)
- [Меню \[Аудио\]](#page-12-0)
- [Меню \[Блокировка\]](#page-12-0)
- [Меню \[Другое\]](#page-12-0)
- **[Приложение](#page-18-0)**
- [Список кодов стран](#page-18-0)
- [Список кодов языков](#page-19-0)
- [Технические условия](#page-20-0)
- [Торговые марки и](#page-20-0) лицензии

# <span id="page-5-0"></span>**Введение**

# **О появлении на экране**  символа « $\oslash$ »

Во время эксплуатации изделия на экране телевизора может появиться символ « $\oslash$ », который обозначает, что функция, описываемая в данном руководстве, не доступна на данном носителе.

# **Обозначения, используемые в настоящем руководстве**

Разделы, заголовки которых помечены следующими символами, относятся только к дискам или файлам, маркируемым таким символом.

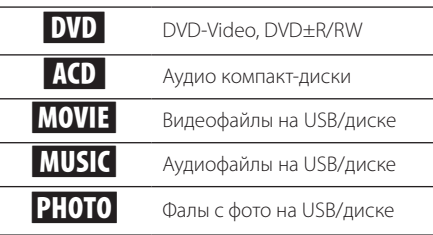

# **Поставляемое дополнительное оборудование**

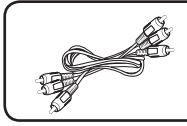

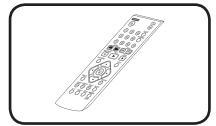

- Видео-/аудиокабель RCA (1)
- Пульт ДУ (1)

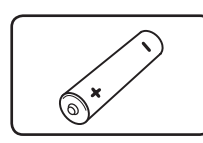

Батарейка (1)

### **Воспроизводимые типы дисков**

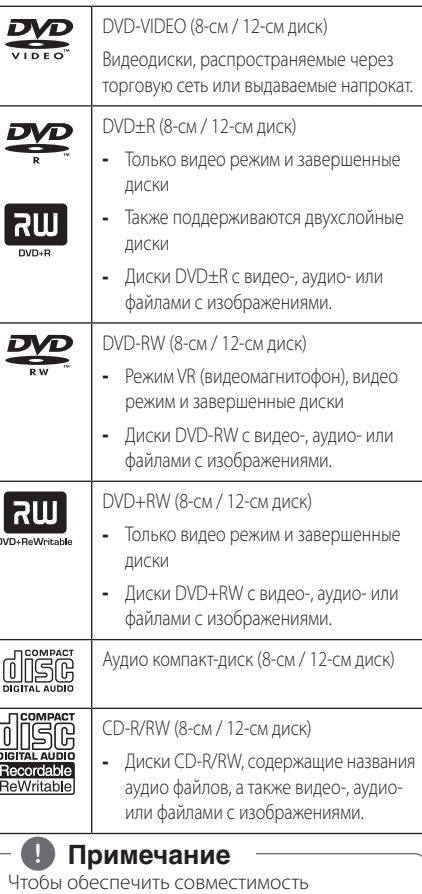

дисков в плеерами при форматировании перезаписываемых дисков, необходимо установить параметр [Mastered] в формате диска. При установке параметра на «Live System» использовать его в плеере будет невозможно. (Mastered/Live File System: Системы формата диска в Windows Vista)

# **Код региона**

Данное изделие имеет код региона, указанный на задней панели изделия. Этот прибор может воспроизводить только DVD-диски, маркированные тем же регионом, что указан на задней панели изделия, или с маркировкой «ALL» (все).

**1** Приступая к работе Приступая к работе

# <span id="page-6-0"></span>**Совместимость файлов**

#### **В целом**

#### **Допустимые расширения файлов:** «.avi»,

«.mpg», «.mpeg», «.mp3», «.wma», «.jpg», «.jpeg», «.divx»

- Имена файлов ограничены 20 символами.
- В зависимости от размера и количества файлов чтение содержимого носителя может занять до нескольких минут.

**Максимальное число файлов/папок:** До 600 (общее число файлов и папок)

**Формат CD-R/RW, DVD±R/RW:** ISO 9660

#### **Файлы видео**

**Доступное разрешение:** 720 x 576 (Шир x Выс) пикселей

**Воспроизводимые типы субтитров:** SubRip (.srt/.txt), SAMI (.smi), SubStation Alpha (.ssa/.txt), MicroDVD (.sub/.txt), SubViewer 2.0 (.sub/.txt), TMPlayer (.txt), DVD Subtitle System (.txt)

**Воспроизводимые форматы кодеков:** "DIVX3.xx", "DIVX4.xx", "DIVX5.xx", "DIVX6.xx" (Только стандартное воспроизведение), "MP43", "3IVX"

**Воспроизводимые аудио форматы:** "Dolby Digital", "PCM", "MP3", "WMA"

**Частота выборки:** в пределах от 8 до 48 кГц (MP3), в пределах от 32 до 48 кГц (WMA)

**Битрейт (MP3/WMA/DivX):** в пределах от 8 до 320 кбит/с (MP3), в пределах от 32 до 192 кбит/с (WMA), менее 4 Мбит/с (файлы DivX)

#### , **Примечание**

Это изделие не поддерживает файлы, записанные в формате GMC\*1 или Qpel\*2. Это техника записи видео в стандарте MPEG4, например DivX.

\*1 GMC – Global Motion Compensation

\*2 Qpel – Quarter pixel

#### **Файлы аудио**

**Частота выборки:** в пределах от 8 до 48 кГц (MP3), в пределах от 32 до 48 кГц (WMA)

**Битрейт:** в пределах от 8 до 320 кбит/с (MP3), в пределах от 32 до 192 кбит/с (WMA)

#### **Файлы с изображениями**

#### **Размер изображения:** Рекомендуется менее 2 Мб.

• Файлы изображений с прогрессивным сжатием или сжатием без потерь не поддерживаются.

### **Замечание об устройстве USB**

- Плеер поддерживает USB-накопитель с форматом FAT16 или FAT32.
- Нельзя вынимать устройство USB во время работы (воспроизведения и т.п.).
- Устройство USB, если оно при подключении к обычному компьютеру требует дополнительной программной инсталляции, здесь не поддерживается.
- Устройство USB: Устройство USB, поддерживающее USB1.1 и USB2.0.
- Могут проигрываться файлы с фильмами, музыкой и изображениями. За подробностями воспроизведения каждого файла обратитесь к соответствующему разделу руководства.
- Для предотвращения утраты данных рекомендуется регулярно проводить резервное копирование.
- При использовании удлинительного кабеля USB, концентратора USB или USB-мультиридера флэш-карта может не определиться.
- Некоторые USB-устройства могут не работать с изделием.
- Цифровые фотоаппараты и мобильные телефоны не поддерживаются.
- Не допускается соединение порта USB изделия с персональным компьютером. Изделие не может использоваться как устройство хранения информации.

#### <span id="page-7-0"></span>**8** Приступая к работе

# **Пульт ДУ**

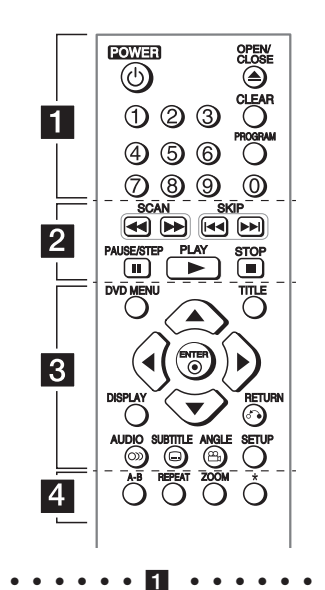

**POWER (**1**):** Включение и выключение изделия. **OPEN/CLOSE (**B**):** Открытие и закрытие лотка для дисков.

**Цифровые кнопки:** Выбор пронумерованных опций в меню.

**CLEAR:** Удаление метки в меню поиска или цифры при вводе пароля.

**PROGRAM:** Вход в режим редактирования программы.

#### **• • • • • • • • •** b **• • • • • • • •**

**SCAN (<<//>
</>
<b>SCAN (<<//>
</>
<b>EXAM** (<</> **EXAM** (2</> **EXAM** (</> **EXAM** (2</> **EXAM** (</> **EXAM** (</> **EXAM** (</> **EXAM** (</> **EXAM** (</> **EXAM** (</> **EXAM** (</> **EXAM** (</> **EXAM** (</> **EXAM** (</> **EXAM** (</> **EXA** направлении.

**SKIP (K<///>>I):** Переход к следующему или предыдущему разделу/дорожке/файлу.

**PAUSE/STEP (**M**):** Пауза воспроизведения.

**PLAY (** $\blacktriangleright$ **):** Пуск воспроизведения.

**STOP (**Z**):** Остановка воспроизведения.

#### **• • • • • • • • •** c **• • • • • • • •**

**DVD MENU:** Вход в меню DVD или выход из него. **TITLE:** Переход к заглавному меню диска, если есть.

**A/V/<//>**: Навигация по меню.

**ENTER (©):** Подтверждение выбора меню.

**DISPLAY:** Отображение или скрытие экранного меню.

**RETURN (** $\delta$ **<sup>\*</sup>):** Переход назад или выход из меню.

**AUDIO (**[**):** Выбор языка аудио или канала аудио.

**SUBTITLE (....):** Выбор языка субтитров.

**ANGLE (**}**):** Выбор угла DVD-камеры, если имеется.

**SETUP:** Вход или выход из меню настройки.

**• • • • • • • • •** d **• • • • • • • •**

**A-B:** Повтор раздела.

**REPEAT:** Повтор раздела, дорожки, озаглавленного сюжета или всего содержимого.

**ZOOM:** Увеличивает изображение.

\*: кнопка недоступна.

#### **Установка батареек**

Откройте заднюю крышку пульта ДУ и вставьте батарейку R03 (размер AAA), соблюдая полярность  $\mathbf{O} \vee \mathbf{O}$ .

**1** Приступая к работе Приступая к работе

Приступая к работе

**1**

<span id="page-8-0"></span>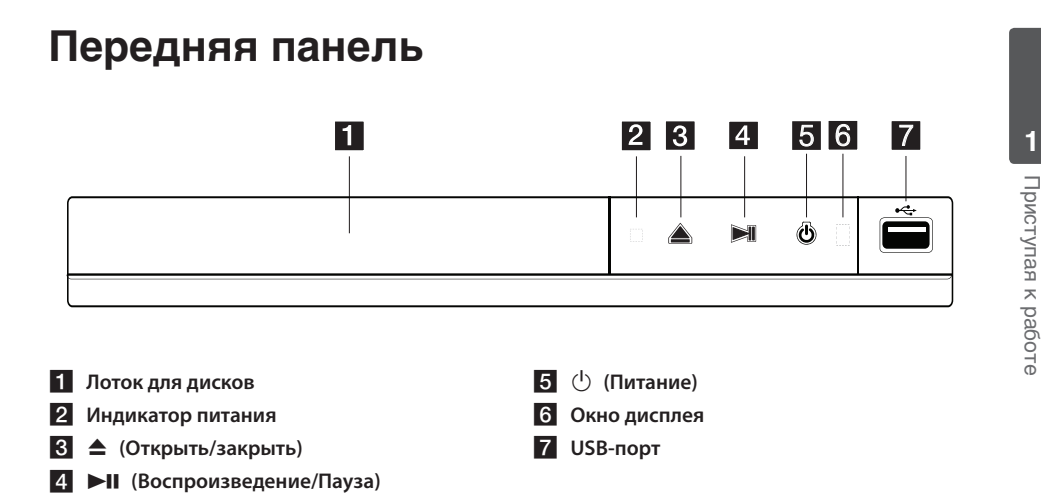

# **Задняя панель**

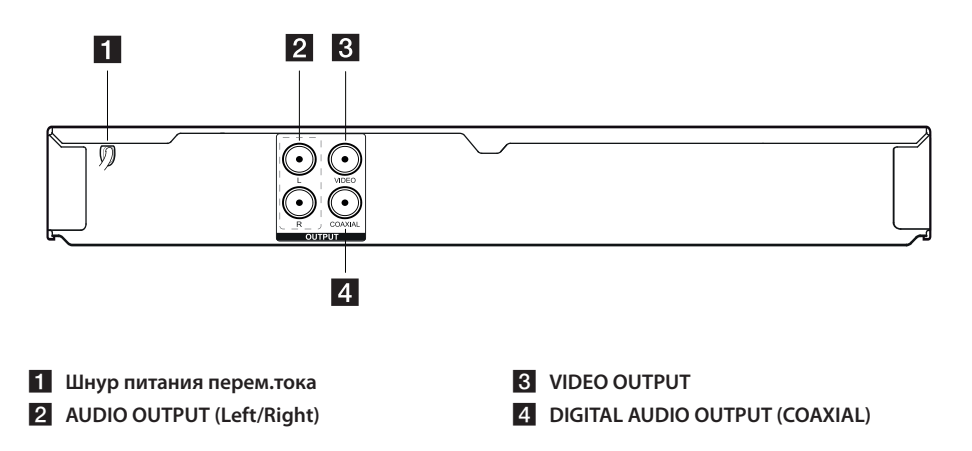

# <span id="page-9-0"></span>**Подключение к телевизору**

## **Подключение видео/аудио кабеля**

Соедините VIDEO/AUDIO OUTPUT изделия со VIDEO/AUDIO IN телевизора с помощью аудио/ видео кабеля, такого как «тюльпан» с желтым штекером VIDEO и белым и красным штекерами AUDIO для левого и правого динамиков, соответственно.

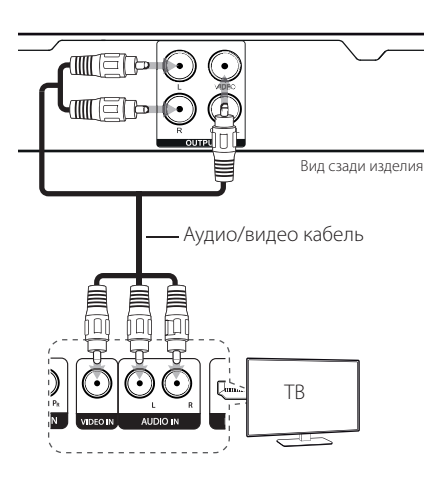

# **Подключение к усилителю**

# **Подключение кабеля аудио**

Соедините AUDIO OUTPUT (L/R) изделия со аудиовходом 2CH AUDIO IN усилителя с помощью аудиокабеля, такого как «тюльпан» с белым и красным штекерами AUDIO для левого и правого динамиков, соответственно.

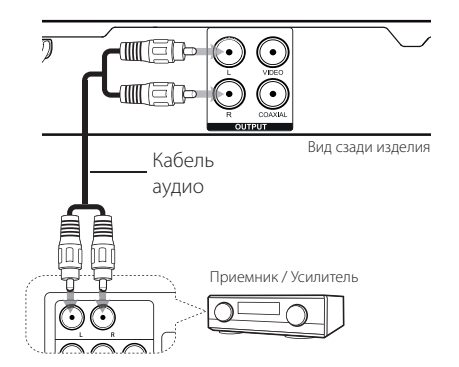

# <span id="page-10-0"></span>**Подключение COAXIAL (цифрового аудио) кабеля**

Подключите один из DIGITAL AUDIO OUTPUT изделия (COAXIAL) к соответствующему гнезду на усилителе.

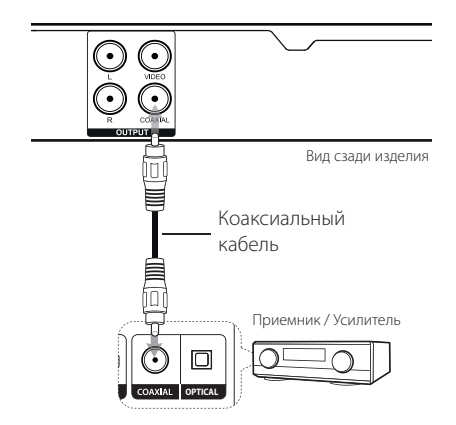

- Если в вашем телевизоре отсутствует возможность обработки цифрового аудиосигнала с частотой выборки 96 кГц, задайте значение [48 kHz] в пункте [Частота выборки] меню настройки.
- Если ваш телевизор не оснащен системами и кодеками Dolby Digital и кодером MPEG, задайте значение [PCM] пунктам меню настройки [Dolby Digital] и [MPEG].

# , **Примечание**

- Если формат аудиосигнала цифрового выхода не соответствует возможностям усилителя, то усилитель будет выдавать сильный искаженный звук, или звуковой сигнал не будет передаваться совсем.
- Для просмотра аудио формата диска через меню на ТВ экране следует нажать кнопку AUDIO.
- Данное изделие не осуществляет внутреннее (2-х канальное) декодирование звуковой дорожки DTS (цифровая система передачи). Чтобы воспроизводить звук в режиме многоканального пространственного звучания DTS, необходимо подключить данный прибор к DTS совместимому усилителю через один из цифровых аудио выходов изделия.

# <span id="page-11-0"></span>**Настройка**

При первом включении изделия выберите язык.

# **Настройте параметры конфигурации**

Параметры можно изменить в меню [Настройки].

- 1. Нажмите SETUP.
- 2. Используйте ▲/▼ для выбора пункта главного меню настройки, а для перехода в меню второго уровня нажимайте  $\blacktriangleright$ .
- 3. Используйте  $\blacktriangle/\blacktriangledown$  для выбора пункта меню настройки второго уровня, а для перехода в меню третьего уровня нажимайте  $\blacktriangleright$ .
- 4. Используйте ▲/▼ для выбора требуемого параметра, а для подтверждения выбора нажмите ENTER  $(⑤)$ .

# **Меню [Язык]**

#### **Языковое меню**

Выберите язык для отображения меню Настройки и экранного меню.

### **Аудио диск/Титры/Меню диска**

Выберите язык для отображения Аудио Диск/ Титры На Диске/Меню диска.

**[Оригинал]:** Означает оригинальный язык, на котором был записан диск.

**[Другие]:** Для выбора другого языка необходимо нажатием цифровых кнопок ввести соответствующие 4 цифры согласно списку кодов языков. После этого нужно подтвердить выбор нажатием клавиши ENTER (b). (См. стр. 20) В случае ошибочного ввода цифр нажмите клавишу CLEAR, чтобы удалить цифры, а затем введите правильную комбинацию кода.

**[Выкл]** (для субтитров диска): Выключение субтитров.

# **Меню [Экран]**

### **Режимы ТВ**

Выберите пропорцию экрана, исходя из формы экрана телевизора.

**[4:3]:** Выберите в случае, если подключен стандартный телевизор 4:3.

**[16:9]:** Выберите в случае, если подключен широкоэкранный телевизор 16:9.

#### **Режим дисплея**

Если выбран формат 4:3, то необходимо определить, как на экране телевизора будут отображаться широкоэкранные программы и фильмы.

**[Конверт]:** Показывает широкоэкранное изображение с черными полосами вверху и внизу экрана.

**[Полноэкранный]:** Полностью заполняет экран формата 4:3, урезая при необходимости изображение.

# <span id="page-12-0"></span>**Меню [Аудио]**

Установите параметры звука проигрывателя в соотвествии с типом выходного сигнала используемого диска.

### **Dolby Digital / DTS / MPEG**

Выберите тип цифрового аудиосигнала, чтобы использовать разъем COAXIAL.

**[Двоичный поток]:** выберите этот параметр при подключении к усилителю с декодером Dolby Digital, DTS или MPEG через разъем **COAXIAL** 

**[PCM] (для Dolby Digital / MPEG):** выберите этот параметр при подключении к усилителю без декодера Dolby Digital, DTS или MPEG через разъем COAXIAL.

**[Выкл] (для DTS):** выберите этот параметр при подключении к усилителю без декодера DTS через разъем COAXIAL.

### **Частота выборки (Частота)**

Выберите частоту выборки сигнала аудио между [48 kHz] и [96 kHz].

### **DRC (регулировка динамического диапазона)**

Делает звук более чистым при низком уровне громкости (только для Dolby Digital). Чтобы установить данный эффект, выберите [Вкл.].

### **Голос**

Установите [Вкл.] только когда проигрывается мультиканальный караоке-DVD. Каналы караоке на диске микшируются в обычный стереозвук.

# **Меню [Блокировка]**

Для использования Меню [Блокировка.] сначала необходимо создать пароль из четырех цифр в пункте [Код страны].

#### **Если вы забыли свой пароль**

Сначала извлеките диск из устройства. Войдите в меню настроек и затем введите 6-значное число "210499". Пароль удален.

### **Рейтинг**

Выберите уровень возрастного ограничения для просмотра. Чем ниже уровень, тем строже ограничение на просмотр. Для отключения функции «Защита от детей» выберите [Разблок.] (Разблок.).

### **Пароль**

Установка или изменение пароля для блокировки.

### **Код страны**

Выберите стандартный код страны/региона из списка Кодов стран на странице 19.

# **Меню [Другое]**

### **B.L.E (Расширение уровня черного)**

Выберите [Вкл] или [Выкл], чтобы расширить уровень черного или не расширять его.

Эта функция доступна, только если для телевизора выбрана система NTSC.

# **DivX(R) VOD**

ФОРМАТ DIVX VIDEO: DivX® является цифровым форматом видео, разработанных DivX, LLC, дочерней компанией корпорации Rovi Corporation. Данное устройство является сертифицированным устройством DivX Certified®, способным воспроизводить видео в формате DivX. Подробную информацию и программные средства преобразования файлов в формат DivX вы найдете на сайте divx.com.

О ФУНКЦИИ DIVX-ВИДЕО ОДНОКРАТНОГО ПРОСМОТРА (VIDEO-ON-DEMAND): Данное устройство DivX Certified® должно быть зарегистрировано для воспроизведения содержимого DivX-фильмов, приобретенных для однократного просмотра (Video-on-Demand, VOD). Для получения регистрационного кода из меню настроек Вашего изделия перейдите в раздел DivX VOD. Для получения дополнительной информации о регистрации посетите сайт vod.divx.com.

**[Зарегистрировать]:** Отображает регистрационный код вашего изделия.

**[Отмен. регистр.]:** Отменяет регистрацию вашего изделия и отображает код отмены регистрации.

# <span id="page-13-0"></span>**Общее воспроизведение**

# **Воспроизведение диска DVD** ACD

- 1. Нажмите OPEN/CLOSE (▲) и поместите диск в лоток для дисков.
- 2. Нажмите OPEN/CLOSE (▲), чтобы закрыть лоток для дисков.

Для большинства неперезаписываемых дисков DVD (DVD-ROM) воспроизведение запускается автоматически.

В случае аудио компакт-диска выберите дорожку с помощью  $\triangle/\blacktriangledown/\blacktriangle/\blacktriangleright$  и нажмите  $PLAY$  ( $\blacktriangleright$ ) или ENTER ( $\odot$ ) для воспроизведения дорожки.

## **Воспроизведение файла**  MOVIE MUSIC PHOTO

- 1. Нажмите OPEN/CLOSE (-) и поместите диск в лоток для дисков или вставьте устройство USB.
- 2. Выберите файл с помощью  $\triangle/\blacktriangledown/\blacktriangle/\blacktriangleright$ и нажмите PLAY ( $\rightharpoonup$ ) или ENTER ( $\odot$ ) для воспроизведения файла.

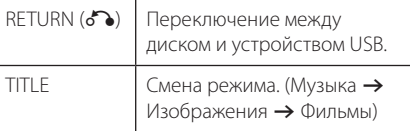

# Экранное меню DVD MOVIE

Позволяет выводить и настраивать различную информацию и параметры содержимого.

- 1. Для вывода различной информации о воспроизведении во время воспроизведения нажмите DISPLAY.
- 2. Выберите вариант с помощью  $\blacktriangle/\blacktriangledown$ .
- 3. Для изменения выбранного значения параметра используйте  $\blacktriangleleft$  /  $\blacktriangleright$  и кнопки цифр.
- 4. Нажмите DISPLAY для выхода из Экранного меню.

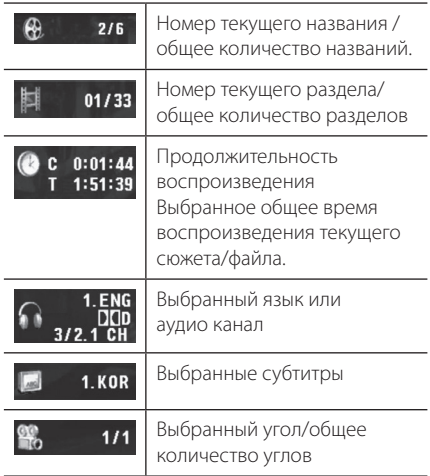

# <span id="page-14-0"></span>**Общее использование**

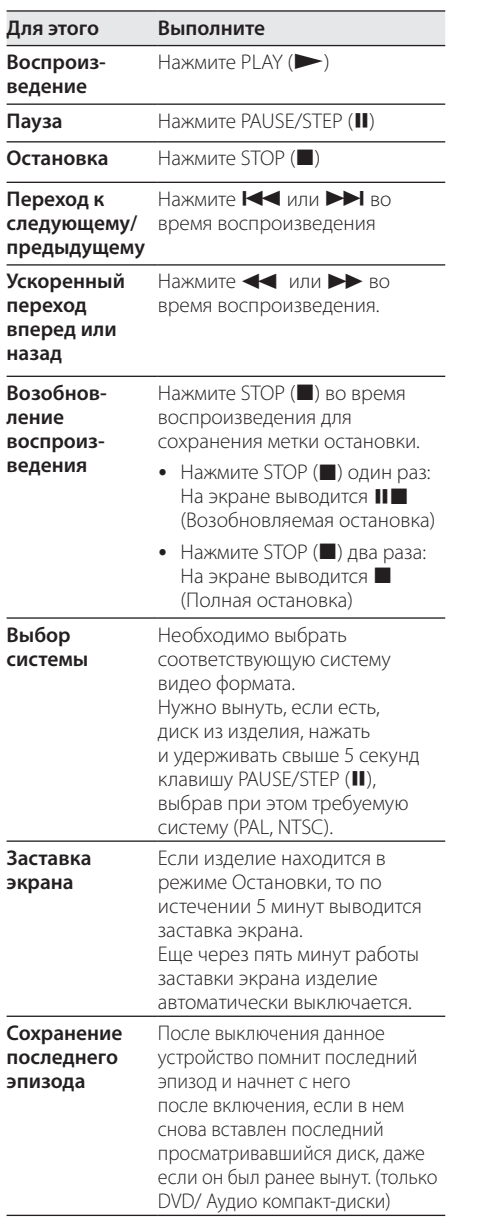

# **Дополнительные функции воспроизведения**

### **Фильм DVD MOVIE**

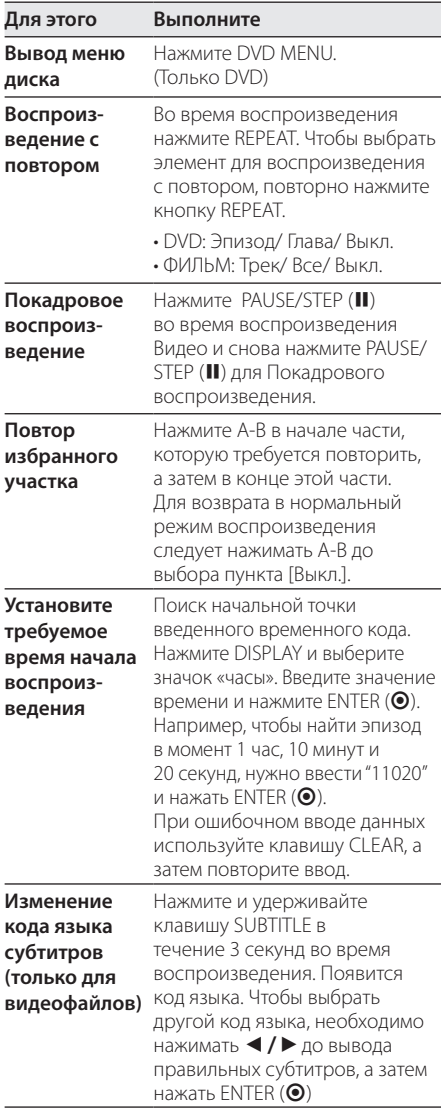

<span id="page-15-0"></span>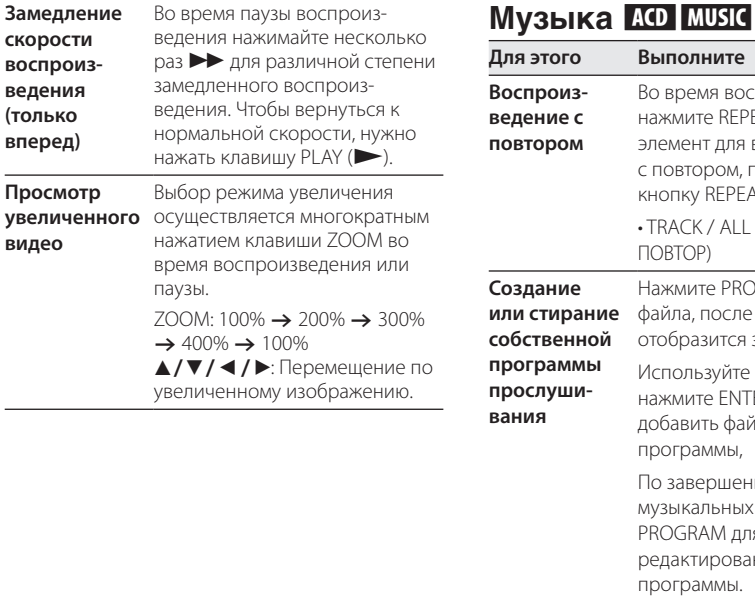

#### **Для этого Выполните Воспроизведение с повтором** Во время воспроизведения нажмите REPEAT. Чтобы выбрать элемент для воспроизведения с повтором, повторно нажмите кнопку REPEAT. • TRACK / ALL / (Выключить ПОВТОР) **Создание или стирание собственной программы прослушивания** Нажмите PROGRAM для выбора файла, после чего на экране отобразится знак  ${\color{red}\boldsymbol{\Theta}}.$ Используйте  $\blacktriangle/\blacktriangledown$ , и затем нажмите ENTER  $(③)$ , чтобы добавить файл в список программы, По завершении добавления музыкальных файлов нажмите PROGRAM для завершения редактирования списка программы. Чтобы удалить музыкальный файл или несколько файлов из списка программы, необходимо выбрать требуемую дорожку, а затем нажать CLEAR в режиме редактирования программы. Чтобы удалить все музыкальные файлы из списка программы, нужно выбрать [Очистить Все], а затем нажать ENTER (•) в режиме редактирования программы. **Отображение информации о файле (ID3 TAG)** При воспроизведении MP3 файла, содержащего данные, можно выводить на экран информацию повторным нажатием клавиши DISPLAY. • Для некоторых файлов MP3 информация на экран не выводится.

#### фото <mark>РН0Т0</mark>

<span id="page-16-0"></span> $\overline{\phantom{a}}$ 

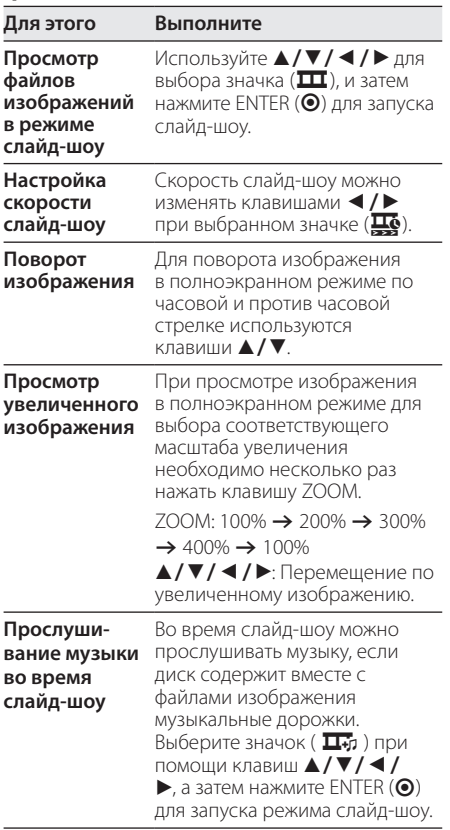

**Работа 4**

 $\overline{\phantom{a}}$ 

# <span id="page-17-0"></span>**Устранение неисправностей**

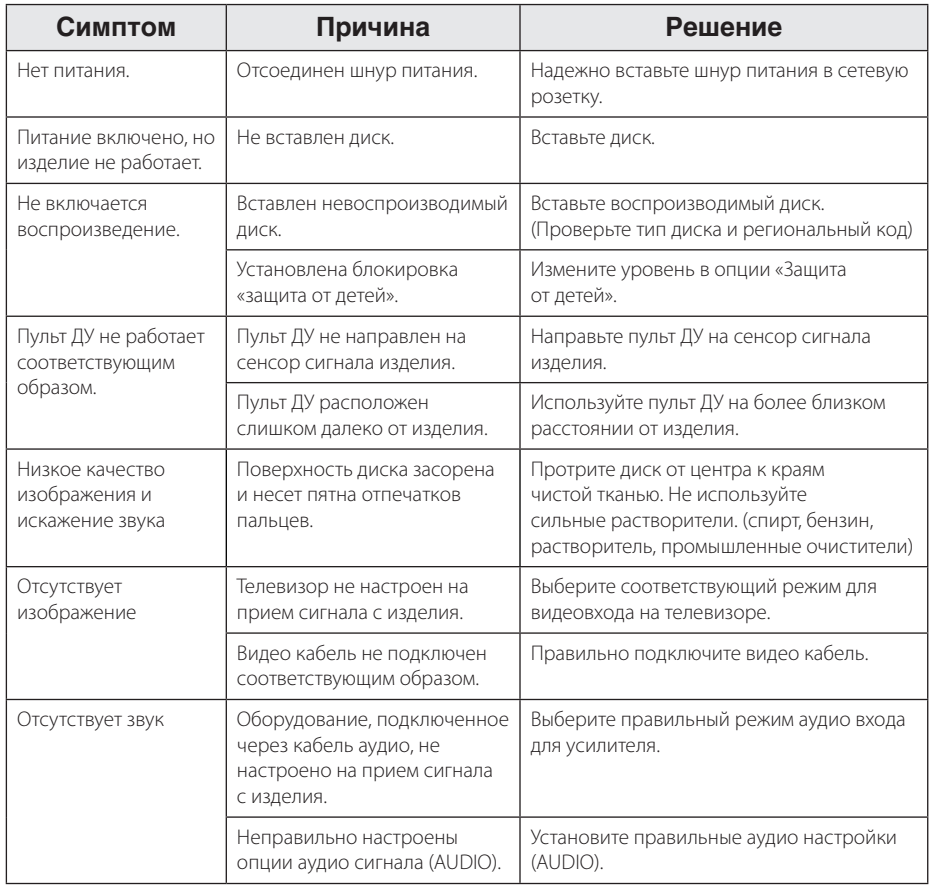

**Устранение неисправностей 10** Устранение неисправностей

# <span id="page-18-0"></span>**Список кодов стран**

Выберите код страны из данного списка.

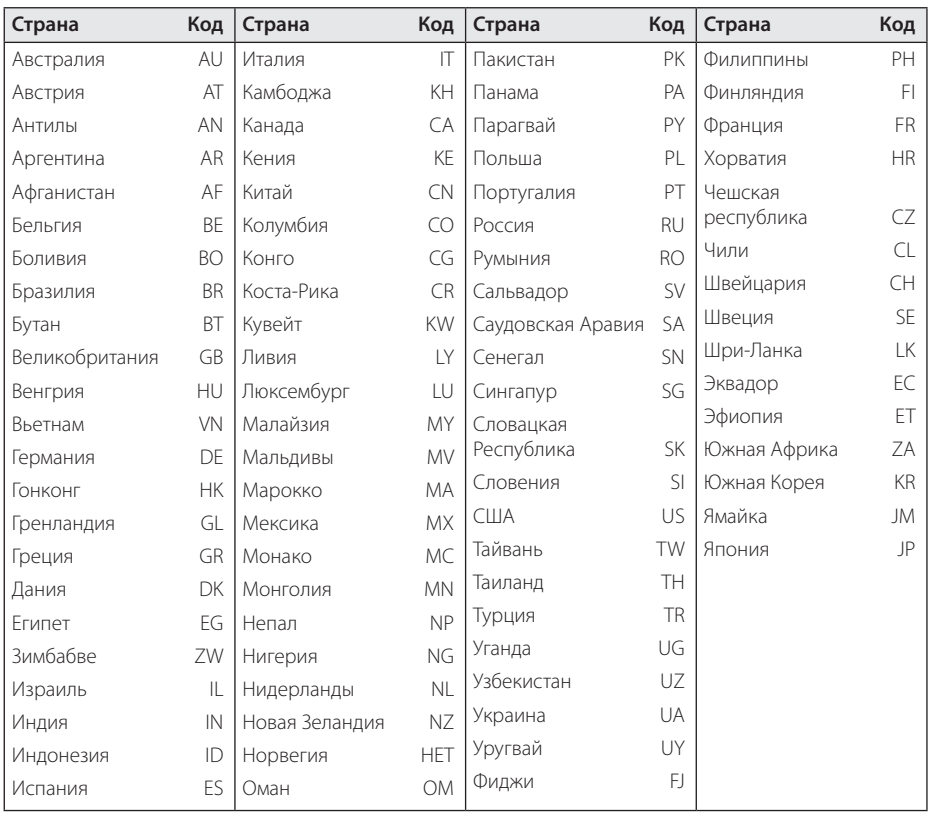

# <span id="page-19-0"></span>**Список кодов языков**

Данный список следует использовать для ввода необходимого языка при начальных настройках следующих параметров: [Аудио диск], [Титры], [Меню диска].

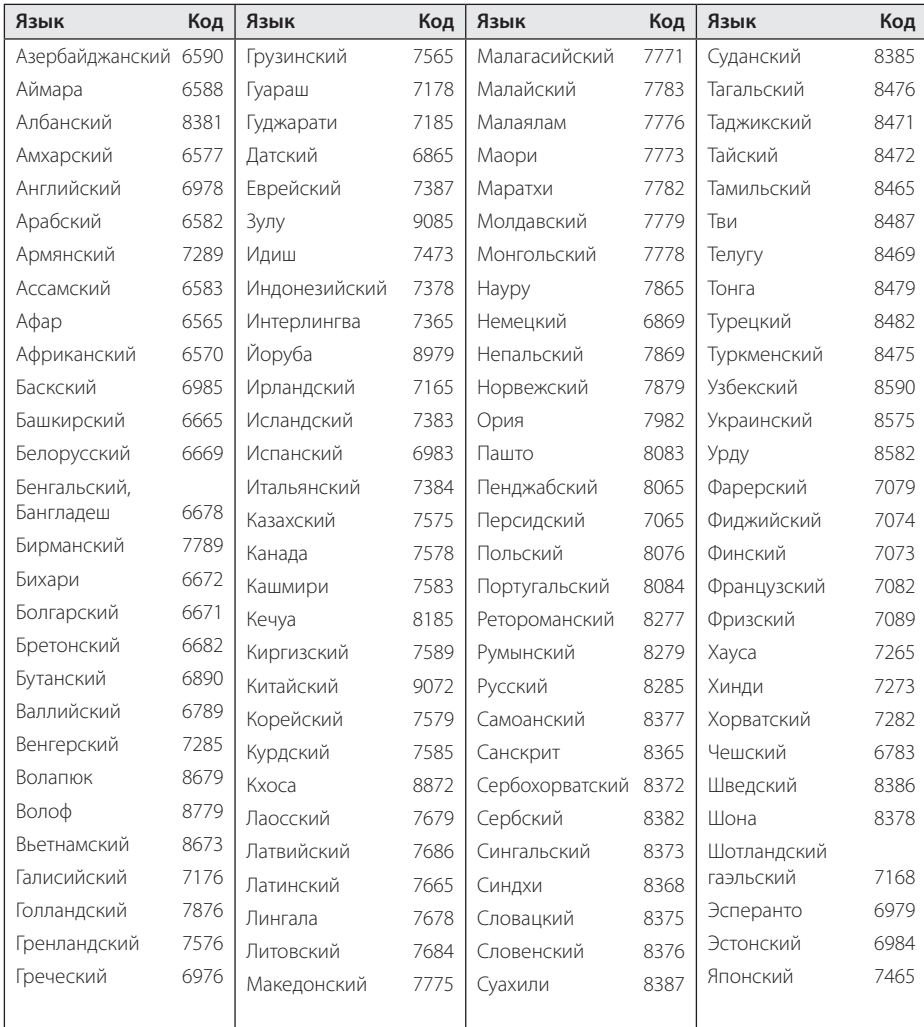

# <span id="page-20-0"></span>**Технические условия**

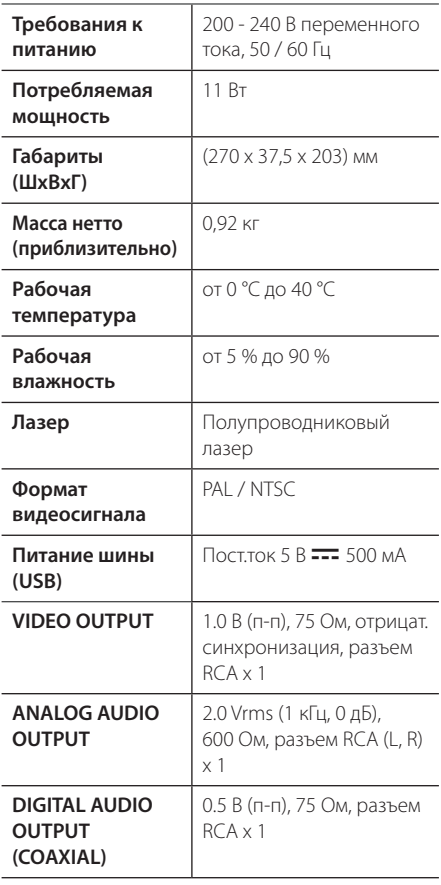

Конструкция и технические характеристики могут быть изменены без предварительного уведомления.

# **Торговые марки и лицензии**

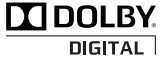

Изготовлено по лицензии Dolby Laboratories. Символы Dolby и двойное D являются торговыми марками Dolby Laboratories.

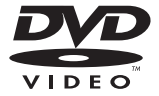

«Логотип DVD» является торговой маркой Лицензирующей Корпорации DVD-Формата/ Логотипа.

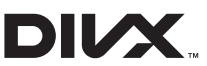

DivX®, DivX Certified® и связанные с ними логотипы являются товарными знаками Rovi Corporation или ее дочерних компаний и используются по лицензии.

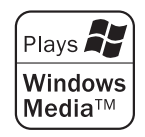

Примeчаниe (Дата производства издeлия). Пeрвая цифра (с лeвой стороньI) сeрийного номера означаeт Год, по слeдующие 2 цифрьI

- Месяц производства зтого издeлия.

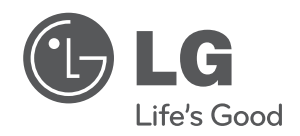

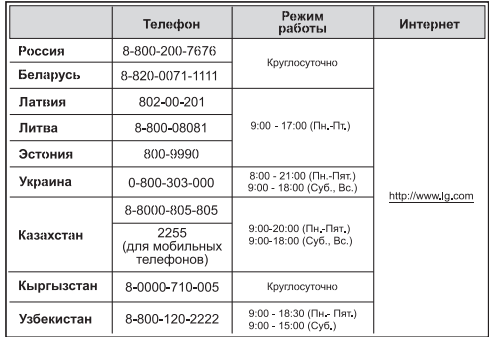

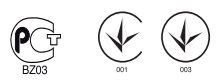

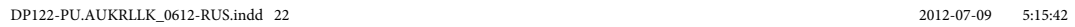

 $\overline{\phantom{a}}$